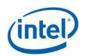

# Intel® System Management Software 2.0 Release Notes

Release Date: July 27, 2007

Please note: Most of the references to Microsoft\* System Center Essentials (SCE) 2007 in this document also apply to Microsoft\* System Center Operations Manager (SCOM) 2007 unless otherwise specified.

These Release Notes apply to the Intel software provided on the Intel® System Management Software 2.0 CD. For information on Microsoft software included in this release, refer to the Microsoft System Center Essentials (SCE) 2007 or Microsoft System Center Operations Manager (SCOM) 2007 Release Notes.

# 1. Tested Operating Systems

## Management Server for SCE (All Editions)

- Windows Server 2003\* Standard/Enterprise Edition SP1 32-bit x86 and x64 Editions
- Windows Server 2003\* Standard/Enterprise R2 32-bit x86 and x64 Editions

## Managed node for Small Network Edition and Standard Edition versions of SCE

- Windows Server 2003 Standard/Enterprise SP1 32-bit x86 and x64 Editions
- Windows Server 2003 R2 Standard/Enterprise 32-bit x86 and x64 Editions
- Windows XP Professional\* SP2 32-bit x86 and x64 Editions
- Windows Vista Enterprise\* 32-bit x86 and x64 Editions
- Windows 2000 Server/Advanced Server\* SP4

## User Interface (Console Only) for SCE (All Editions)

- Windows Server 2003 Standard/Enterprise SP1 32-bit x86 and x64 Editions
- Windows Server 2003 Standard/Enterprise R2 32-bit x86 and x64 Editions
- Windows XP Professional SP2 32-bit x86 and x64 Editions
- Windows Vista Enterprise 32-bit x86 and x64 Editions

# Notes:

- English is the only supported language for these Operating Systems.
- The Operating Systems supported by Intel® One Boot Flash Update (Intel OFU) Utility are listed in separate release notes for Intel OFU (OFU\_ReleaseNotes.txt)

# 2. Supported Server Platforms

- Intel Server Board SE7320SP2
- Intel Server Board SE7320VP2
- Intel Server Board SE7520AF2
- Intel Server Board SE7520BD2
- Intel Server Board SE7520JR2
- Intel Server Board SE7525GP2
- Intel Server Platforms SR6850HW4M and SR4850HW4M
- Intel Server Board S7000FC4UR
- Intel Server Board S5000PAL
- Intel Server Board S5000PSL
- Intel Server Board S5000VSA
- Intel Server Board S5000XVN
- Intel Server Board S5000XSL
- Intel Server Board \$5000\$AL
- Intel Server Board S5400RA

# 3. Installation Instructions

- Start the installation from CD 1, the Autorun will automatically launch the installation application.

  During the installation, the install program will ask for CD 2 if installation of Microsoft\* System

  Center Essentials 2007 is required as part of installation.
- Click 'Full Server' icon that would install both Microsoft SCE and 'Intel Server Management Pack
  for Windows' components on the identified Management Server. After completion of the
  installation and reboot, launch SCE Console, and complete the configuration process, by
  configuring product features, and configuring computers and devices to manage. (Note: Please
  refer additional information below for SCE Server install on Intel64 architecture operating
  systems.)
- To install agent components on managed nodes, start the installation from CD 1 on each of them locally, and click 'Intel Server Management Pack for Windows' icon.

- To install SCE console on a different machine, click 'User Interface' icon. The required components of 'Intel Server Management Pack' would be installed automatically on this console.
- To install 'Intel Server Management Pack', on a pre-installed Microsoft\* System Center Operations Manager 2007, click "Intel Server Management Pack for Windows" on the Autorun screen.

## SCE Server Install on Intel64 Architecture Operating Systems

SCE 2007 install on Intel64 architecture operating systems requires the following:

- Pre-installation of Microsoft\* SQL 2005 SP1 Standard/Enterprise Intel 64 Architecture edition
- The execution account in the Reporting Configuration Manager of SQL Server needs to be specified as the logged-on domain administrator.

# Installation with Intel System Management Software 1.5

To install 'Intel Server Management Pack' components on a non-core server previously being managed by SMS 1.5, the following step needs to be performed to uninstall the previous agent software:

- Run UninstallWinClient.exe available on \LDMAIN share of the Core Server. Reboot the server
  when this process is not visible in the 'Processes' tab of Task Manager. (This might take a few
  minutes)
- This server is now ready for installation of 'Intel Server Management Pack' components.

To install 'Intel Server Management Pack' components on a non-core server that is already running Intel Active System Console, the following steps need to be performed first:

- Uninstall Intel Active System Console from 'Add/Remove Programs' and reboot the server.
- This server is now ready for installation of 'Intel Server Management Pack' components.

To install Intel System Management Software 2.0 on a server that has Administrative Core of SMS 1.5 the following steps need to be performed to uninstall the core completely first:

- From 'Add/Remove Programs' uninstall LANDesk(R) Software, Intel Platform Extensions and Microsoft SQL Server Desktop Engine (LDMSDATA). Reboot the system.
- Go to 'Administrative Tools' → 'Internet Information Services (IIS) Manager' → 'Websites' →
  'Default Web Site' → Right click 'Properties' → 'Directory Security' → 'Server Certificate'
- Remove the existing certificate.
- The server is now ready for installation of Intel SMS 2.0 software.

# Management of Microsoft\* Vista Computers

• To manage computers running Microsoft\* Vista, the Microsoft Windows Vista Client Management Pack needs to be installed on SCE/SCOM. This can be downloaded from <a href="https://www.microsoft.com">www.microsoft.com</a>.

## 4. Notes and Known Issues

Important notes and known issues specific to each feature are listed below.

# 4.1 Microsoft\* System Center Essentials 2007 Integration

Please review the Microsoft Release Notes for Microsoft System Center Essentials for the latest updates to requirements and known issues.

## **Known Issues:**

The new password set by 'Update Password' console task will be available to other tasks such as
Reboot or Reset that use this password only when the user clicks any other view and comes back
to the state view.

#### 4.2 Install/Uninstall

## Known Issues:

During uninstall of the Intel Server Management Pack components on Windows\* XP and Windows\*
 Vista from Add/Remove Programs, the uninstall program asks for CD that was used for installation. The uninstallation completes successfully once the CD is inserted into CD-ROM drive.

## 4.3 Agent Managed (In-band) Discovery

#### Notes:

- The discovery data for various hardware sensors present on the managed server is populated on the SCE Console within 30 minutes after installation of the Intel Server Management Pack components on the managed node.
- The In-band discovery for getting hardware sensor information runs every 30 minutes (1800 seconds) for each managed node and it can be overridden through the SCE Authoring page/tab using the steps mentioned below
  - In Authoring Console Tab, Click on Authoring->Management Pack Objects -> Object
    Discoveries
  - 2. Change the scope to "Intel Computer" class.
  - 3. Right click on "Intel Agent Managed Servers Discovery Rule" and select "Properties" menu

- 4. In the properties menu, select Overrides tab. Click on override button and select the option "For all objects of type: Windows Computer" to override discovery rule for all computers
- 5. Select/Check the row containing "IntervalSeconds" row and update the "Override settings" column with the desired interval and select OK button.

## 4.4 Agentless Discovery

#### Notes:

- The user would need to update the Discovery IP Range for Agentless computer prior to discovering Agentless Servers using "Intel Server: Update Discovery IP Range for Agentless Management" from the Intel Agentless Servers -> Intel Agentless Discovery Range view in Monitoring tab.
- To manage Intel Servers in Agentless mode (No Intel Server Management Pack components installed on that server), the Baseboard Management Controller (BMC) should be pre-configured with Intel Deployment Assistant. At least one LAN Channel of the BMC should be enabled, its IP Address configured, and BMC password should already be set.
- If the password of BMC is set outside the Intel Server Management Pack console, it has to be supplied to the Management Pack using the "Intel Server: Update password for Agentless Management" task.
- The Agentless Servers Discovery interval cycle is set to 1 hour (3600 seconds) by default that can be modified through the "overrides" functionality as described below.
  - o In Authoring Console Tab, Click on Authoring->Management Pack Objects -> Rules
  - o Change the scope to "Management Server" class.
  - o Right click on "Intel Agentless Servers Discovery Rule" and select "Properties" menu
  - o In the properties menu, select Overrides tab. Click on override button and select the option "For all objects of type: Management Server" to override discovery rule
  - Select/Check the row containing "IntervalSeconds" row and update the "Override settings"
     column with the desired interval and select OK button.

## **Known Issues:**

- The Module Type for Agentless Computer having Intel® Remote Management Module (RMM) is shown as "BMC" some times. However the System Summary page in Intel Server Management Pack Console would always show it correctly as "RMM".
- Intel Server having mini BMC might disappear from 'Intel Agentless Servers' view, if some other application is communicating with mBMC on that server, during the Agentless discovery cycle.

# 4.5 Health & Monitoring

#### Notes:

- When Intel Server Management Pack components are installed on the managed server, preexisting events in the System Event Log are not considered when reporting the initial health of the
  system. All sensors are initially reported to be in OK state. The state will change when new
  events are logged by the firmware after the installation of the agent.
- No 'OK' events are logged in the Intel Server Management Pack event log for the memory sensors. The alerts for these sensors are designed to be resolved by the user, and the accompanying health status needs to be reset to OK manually (using the 'Health Explorer').

#### **Known Issues:**

- On Intel Server Platforms SR6850HW4M and SR4850HW4M systems, if fans are removed and inserted back, the Fan Redundancy status may not show fully redundant even if all the fans are present some times. The work around for this issue is same as the work around for health roll up issue mentioned below.
- In rare cases, the Health roll-up on the SCE console may not be correct. This issue is observed very infrequently on high-end configuration servers. For example, all the leaf node sensors in the Intel Hardware Diagram View might show the health status as 'OK,' but it might not roll-up correctly to the parent node (the parent node might show a health status of Warning or Critical).

#### Workaround:

- 1. In the Intel Server Hardware Diagram view, right click on the sensor instance that is exhibiting incorrect rollup behavior and click on Health Explorer.
- 2. Click on menu Overrides Tab -> Disable the Monitor -> For Specific Object of Type: XXXX. Select the specific object in "Select Object" dialog and click OK. Observe that this particular sensor now shows up as 'Not Monitored' in 'Intel Hardware State View', after a short duration.
- 3. Delete the 'disable' override added in step 2 for the specific monitor. For this, open the health explorer similar to step 1. Click on menu Overrides -> Summary -> For the Monitor. Click on the override rule listed in the "Overrides Summary" dialog and delete it.
- 4. The particular sensor would now show up as 'Healthy' in the 'Intel Server Hardware State View' after a short duration.
- If more that one warning event is logged for Fan redundancy or Power redundancy sensors, the corresponding alert description on SCE console shows the details for the first warning event..

#### 4.6 Views

#### Known Issues:

• In Power Consumption and Total Power Usage Percent views, graph might fail to show up for any of the power supply devices, if a disconnected power supply is chosen as the first graph to be displayed, when this specific power supply was disconnected for the entire time interval on the x axis.

#### Workaround:

In case such a disconnected power supply was chosen as the first graph to be displayed, either the time interval on the x-axis can be changed to include the time interval when the power supply was connected to enable SCE to display data for the graphs of other power supplies OR user can unselect all the power supplies, revisit the view again and select a connected power supply as the first graph to be displayed.

- The Diagram view may not correctly display powered off/unreachable servers as grayed out icons, however the state view would display them accurately as grayed out.
- If IP Address of a discovered server changes, it might not get reflected in the details pane for that server in 'Intel Server State' view.

## 4.7 Tasks

#### **Known Issues:**

• Intel® Server: Command Line Interface (CLI) Console Task: Automatic login for a particular server in the Intel CLI task window might fail, if the task window is dragged when the username and password are being automatically input by an internal script. The user is advised not to drag the Intel CLI task window during the time when the credentials are being authenticated.

## 4.8 Intel Server Management Pack Console

## Notes:

- The FRU fields that have not been configured will be displayed as empty.
- For Intel Server Platforms SR6850HW4M and SR4850HW4M, the power supply readings are shown as 0, as this sensor is not supported by the hardware. Similarly for Intel Server Board S7000FC4UR the voltage sensors are not supported and will not be displayed.
- On configuration screens, when 'Apply' button is clicked for saving new data, a security prompt might be given by Internet Explorer. Click 'yes' to proceed with saving.

• During the Intel Server Management Pack Console launch, supply the user credentials of management account when prompted for the first time.

## **Known Issues:**

- Add http://<sce server name> as listed in properties of Agent Managed Servers or Agentless
  Servers to the trusted sites list in Internet Explorer (Tools -> Internet Options -> Security ->
  Trusted Sites -> Sites). If this is not added, a permission error in a script is shown when Intel®
  Server Management Pack Console is launched for the first time. Click "Yes" to continue and close
  the Intel Server Management Pack Console. Subsequent launches will work fine.
- If Intel Server Management Pack Console does not display data even after about 2 minutes on clicking any link for Agent Managed Servers, restart the IIS web server by using "iisreset" command from the Windows Command Line screen
- If a message "Please restart the application" is displayed, close the Intel Management Pack console and Open it again. If it does not work again, restart IIS using "iisreset" command and launch the application.
- The Boot Option setting is done permanently with first boot device is set to the device selected by user (Hard drive / Floppy / CD). These settings will overwrite the settings done in BIOS setup using F2 setup.
- If the user credentials are not given correctly (User account that has Administration rights for all the servers managed in Agent managed Servers list) during Intel Server Management Pack installation, the Intel Server Management Pack console gives an error message for invalid user credentials. To configure user credential again, follow the below steps.
  - 1. Start->Run->dcomcnfg
  - 2. Expand Component Services, Computers, My Computer and COM+ Applications
  - 3. Right Click on InBandMgr and select properties.
  - 4. In the Identity tab, select 'This User' and enter a domain administrator user name and password.
  - 5. Click Apply, then Right Click on InBandMgr and select shutdown.
  - 6. Right Click on InBandMgr and select start.

# 4.9 Intel Server Management Utilities

#### Notes:

• To launch Intel ARSC, JRE (version 1.4.2 or above) is needed on the console where Intel ARSC is launched.

# **Known Issues:**

- The following rpm's need to be installed on Red Hat\* Linux\* Enterprise AS 4 for execution of SNMP Subagent:
  - o compat-libstdc++-33-3.2.3-47.3.i386.rpm For Red Hat Enterprise Linux 4 IA-32 Architecture
  - o compat-libstdc++-33-3.2.3-47.3.x86\_64.rpm For Red Hat Enterprise Linux 4 Intel 64
    Architecture

## 5. Legal Notices

INFORMATION IN THIS DOCUMENT IS PROVIDED IN CONNECTION WITH INTEL® PRODUCTS FOR THE PURPOSE OF SUPPORTING INTEL DEVELOPED SERVER BOARDS AND SYSTEMS. NO LICENSE, EXPRESS OR IMPLIED, BY ESTOPPEL OR OTHERWISE, TO ANY INTELLECTUAL PROPERTY RIGHTS IS GRANTED BY THIS DOCUMENT. EXCEPT AS PROVIDED IN INTEL'S TERMS AND CONDITIONS OF SALE FOR SUCH PRODUCTS, INTEL ASSUMES NO LIABILITY WHATSOEVER, AND INTEL DISCLAIMS ANY EXPRESS OR IMPLIED WARRANTY, RELATING TO SALE AND/OR USE OF INTEL PRODUCTS INCLUDING LIABILITY OR WARRANTIES RELATING TO FITNESS FOR A PARTICULAR PURPOSE, MERCHANTABILITY, OR INFRINGEMENT OF ANY PATENT, COPYRIGHT OR OTHER INTELLECTUAL PROPERTY RIGHT.

UNLESS OTHERWISE AGREED IN WRITING BY INTEL, THE INTEL PRODUCTS ARE NOT DESIGNED NOR INTENDED FOR ANY APPLICATION IN WHICH THE FAILURE OF THE INTEL PRODUCT COULD CREATE A SITUATION WHERE PERSONAL INJURY OR DEATH MAY OCCUR.

Intel may make changes to specifications and product descriptions at any time, without notice. Designers must not rely on the absence or characteristics of any features or instructions marked "reserved" or "undefined." Intel reserves these for future definition and shall have no responsibility whatsoever for conflicts or incompatibilities arising from future changes to them. The information here is subject to change without notice. Do not finalize a design with this information.

The products described in this document may contain design defects or errors known as errata which may cause the product to deviate from published specifications. Current characterized errata are available on request.

Contact your local Intel sales office or your distributor to obtain the latest specifications and before placing your product order.

Intel, Intel Core, and Xeon are trademarks of Intel Corporation in the U.S. and other countries.

Microsoft, Windows, and the Windows logo are trademarks, or registered trademarks of Microsoft Corporation in the United States and/or other countries.

\* Other names and brands may be claimed as the property of others.

Copyright © 2007 Intel Corporation. All rights reserved.